Photoshop CS6 (Product Key And Xforce Keygen) With License Code

# [Download Setup + Crack](http://findinform.com/covertly.amica/UGhvdG9zaG9wIENTNgUGh.ZG93bmxvYWR8MVdMWVRkdWJYeDhNVFkxTmpZd05ESTNOSHg4TWpVNU1IeDhLRTBwSUZkdmNtUndjbVZ6Y3lCYldFMU1VbEJESUZZeUlGQkVSbDA/chestnut/geography/zags/redheads/tripper)

### **Photoshop CS6 Crack + Full Product Key Free [Latest-2022]**

\* \_Note:\_ The Photoshop® application is available on Mac OS X and Windows operating systems, although the Windows version is often easier to use. \* \_Note:\_ The term Photoshop refers to the program and the interface rather than the website.  $*$  Note: A new version of Photoshop is released every year or two. The version installed on your computer at the time you purchase it will be the version with which you will be familiar. \* \_Note:\_ Photoshop Elements provides similar image editing features at a low cost. However, the interface may be easier to use for many users. \* \* \* Because Photoshop is really a collection of many image-editing tools, it's somewhat complex and can overwhelm beginners. However, it is an excellent tool to learn and a feature-rich program if you invest the time and learning necessary. \* \* \* Photoshop's Window-Based Interface Photoshop uses a window-based interface. Windows are the GUI elements of the program. That is, the familiar rectangular boxes you see on the screen are windows. When you paint within

a window, such as the image canvas, it is just called painting. The basic Photoshop window is the Photoshop image window. See Figure 5-1 for the Photoshop window. Figure 5-1: A window into Photoshop Photoshop's windows have a standard appearance: \* \*\*The Layers window\*\* is where you view and manipulate layers. See Figure 5-2 for a Layers window. Each layer in a Photoshop file is represented by its own window, although Photoshop does store the content of layers in a single file. \* \*\*The Toolbox\*\* lets you set options for the tools you use to manipulate the image. In the Windows version, the Toolbox is located just to the right of the Photoshop image window. In the Mac OS X version, the Toolbox is either at the top of the screen or in the dock. \* \*\*The Properties window\*\* gives you access to image and layer information and allows you to customize the way the image looks. \* \*\*The Layers panel\*\* is where you view and manage layers and where you apply, invert, mask, and blend them together. See Figure 5-2 for the Layers panel. \* \*\*The Histogram\*\* is a dialog box where you see the image's color distribution. See Figure 5-3 for

#### **Photoshop CS6 Crack [Updated] 2022**

#1. Adjust an image — color, contrast, brightness and more — to make it look better on your monitor. #2. Print the image. #3. Share the image on your social media sites. #4. Save the image. #5. Save your files. #6. Customize your workspace. #7. Don't miss out on that special element you have in mind for your final image. This Adobe Photoshop Elements step-by-step guide will take you through the actions to take and features you can use. Step 1: Opening an image Open a picture file of any type from any folder on your computer. It could be one you or your friend took or one you downloaded somewhere. Open your picture file by clicking on it or navigating to it in Windows Explorer and double-clicking. The image opens in Adobe Photoshop Elements. You can choose any folder to open the image or set it to open at once, even when you close Adobe Photoshop Elements. Step 2: Adjust the image You can modify the appearance of your image and make it perfect. Most of the adjustments you can do on an image depend on the file type. For instance, you can adjust a photo's brightness or contrast, but you cannot do that on a JPEG file. Make adjustments by doing these steps: In the toolbar, click on the Adjustments icon (). Click the Shadows/Highlights tool. In the histogram, move the

Shadow/Highlights slider to the right (darker) side to increase the black and the light side (brighter) to increase the white in the image. The precise adjustment doesn't matter, just to make sure you increase the white to where you want it. (If you open a picture you shot, you will see that it already has some white.) Take a look at the right side of the image. You can see the shadow/highlights above and to the right of the image. In the screenshot below, the shadow/highlights are above the image and to the right. You can adjust them to darken the image or brighten it. In the toolbar, click on the Graduated Filter (). Click on the plus symbol (). In the Graduated Filter dialog box, drag the slider to the right to increase the black and the light side (brighter) of the image. In a681f4349e

## **Photoshop CS6 Crack+ Torrent (Activation Code) [Win/Mac]**

A. Brush Settings To change brush settings, you must select the brush from the Brushes panel and then click the settings icon (a little brush icon with an arrow pointing up or down), as shown in the screen shot below: Brushes Left: Brush Settings You can adjust the brush size, hardness, and opacity. Left: Hardness and Opacity Dialog Box Opacity is controlled by an icon that drops down from the brush icon. Hardness is controlled by an icon that has a little line under it. Note that some brushes are labeled as Sketch Brushes. The difference between a Sketch Brush and a Brush is that the Sketch Brush can be used for retouching images. Whereas the Brush is used for painting or drawing. Double-click on a brush in the Brushes panel to bring up a dialog box where you can select options for that specific brush. Here are some options you may want to change (these are the options that are available in the "Standard" preset: Size: Change the size of the brush by dragging the little dot in the lower right corner. Pen: The Pen in Photoshop can be used for painting, drawing, erasing, and other similar tasks. Tips: The Pen settings are displayed in a dialog box. Left: Pen Settings Click on the icon that says Pen to expand the dialog box and change the settings. Left: Undo Dialog Box Clipboard: The Clipboard is the area where copied or deleted items are stored when you copy or delete. The default Clipboard area size is 200 pixels. You can change that by either changing the Width or Height value in the edit boxes shown below: Clipboard Left: Edit Box (Width) Right: Edit Box (Height) Color Palette: The Color Palette is a palette of the colors that you can use for painting with the Brush or Pen. Click on the icon with the four dots below the color box for the Color Palette: Color Palette Left: Color Palette Right: Edit Box Location: The Brush or Pen cannot be saved if it is not placed in an area of the image. This area can be set to be the Current Selection, the entire Image, or a specific area, by clicking on the icon that has a cross next to it:

#### **What's New In Photoshop CS6?**

How to design a great user experience How to design a great user experience - User experience design is the process of defining, creating and building a great user-centric product or experience for a user, an audience, a market or a platform. From a UX designer's perspective, it's a very challenging and time-consuming process to design a great UX. We are talking a lot about great UX design and specifically here we are talking about a few UX 101 topics to break the ice. To get started, you need to start understanding the users well. The goal of the UX designer is to understand a user's perspective, her experience, needs and pain points. The best way to understand the user is to spend time with them, to solve their problems, to have conversations with them and a lot of observation. User discovery Start by performing user interviews and discovery. User interviews help to discover the type of users you want to engage with, how often they use and interact with your product. Talk with users and watch how they use your product or service. User research The next step is to identify user goals and create a research document. User goals are the main goals you want to reach by designing and building your product or service. They include: Ease of Use Learnability Usability Conversion Profitability Customer Lifetime Value User Journey Build the user journey User journey is the logical path a user takes to achieve the goal you set as the goal of your product. A user's journey to reaching the goal you set is also known as the user's task. No matter if it is shopping, the purchase funnel or cart, the journey is a path. It is the way to the goal. You can also call it the steps a user takes to achieve their goals. Design your product or service with them in mind A user's journey can be broken down into the following steps: Why choose your product? Buy It! How do I use it? What can I do with it? What happens next? Customer service The last step is the customer service. Customer service is a part of the user journey. No matter what users are asking about, you have

## **System Requirements For Photoshop CS6:**

Extract the archives into the /world/packages/ directory in World of Tanks. The following version of the mod requires World of Tanks 1.5 (with all updates). Added options to display current players radar in right side of the minimap, enemy radar in the center of the minimap, and both the current players radar and enemy radar in the right side of the minimap. Added 3 options to the /op-radar module which allows players to set the locations for player and enemy radars, customize how many rad

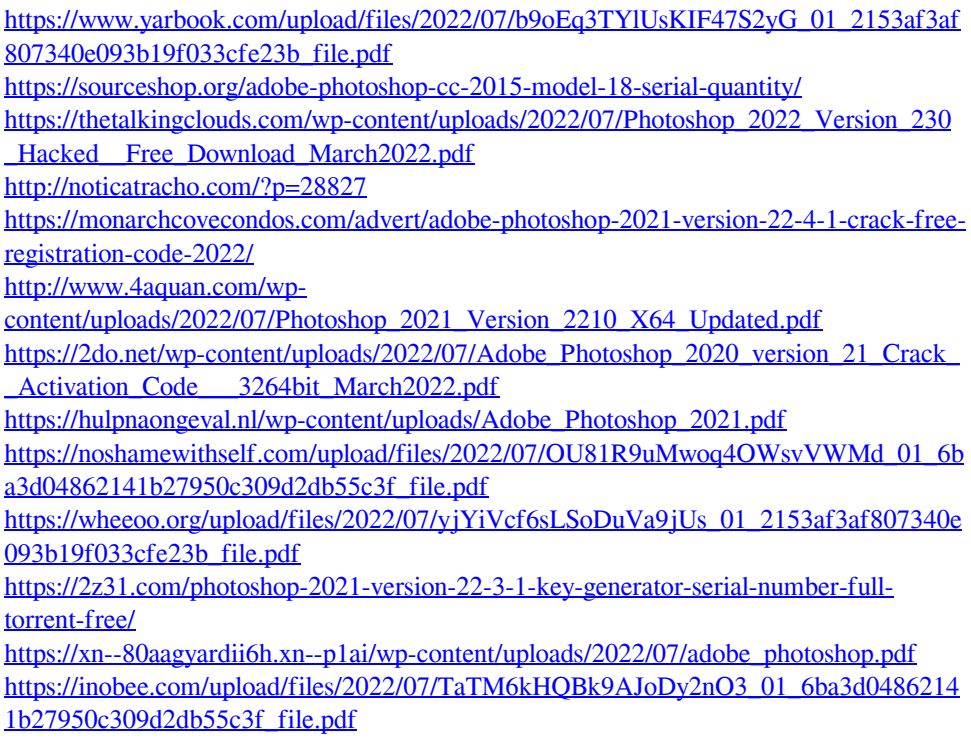

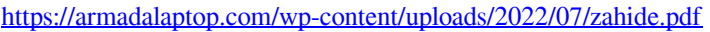

- [https://www.infoslovakia.sk/wp-content/uploads/2022/07/Adobe\\_Photoshop\\_2022\\_Versi](https://www.infoslovakia.sk/wp-content/uploads/2022/07/Adobe_Photoshop_2022_Version_2311_Activation__WinMac.pdf) on 2311 Activation WinMac.pdf
- <https://verasproperties.com/2022/06/30/photoshop-cs3-serial-key-download-latest-2022/>

[https://biodashofficial.com/adobe-photoshop-2021-version-22-3-1-product-key-download](https://biodashofficial.com/adobe-photoshop-2021-version-22-3-1-product-key-download-mac-win-latest-2022/)[mac-win-latest-2022/](https://biodashofficial.com/adobe-photoshop-2021-version-22-3-1-product-key-download-mac-win-latest-2022/)

[https://openld.de/wp-content/uploads/2022/07/Adobe\\_Photoshop\\_2020\\_version\\_21.pdf](https://openld.de/wp-content/uploads/2022/07/Adobe_Photoshop_2020_version_21.pdf) <http://www.vakummakinesiservisi.com/?p=4111>

[https://conselhodobrasil.org/wp-](https://conselhodobrasil.org/wp-content/uploads/2022/06/photoshop_2022_version_2301-1.pdf)

[content/uploads/2022/06/photoshop\\_2022\\_version\\_2301-1.pdf](https://conselhodobrasil.org/wp-content/uploads/2022/06/photoshop_2022_version_2301-1.pdf)